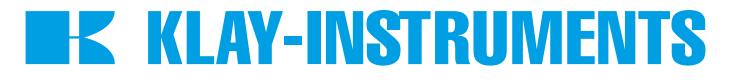

# **INSTRUCTION MANUAL**

# DTM - HART SERIES 2000 and 2000-SAN

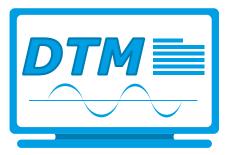

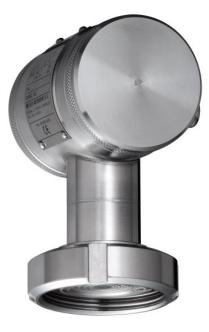

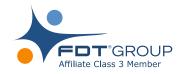

For optimal use read the recommendations and warnings in this manual, these instructions should be studied carefully.

Manufactured by:

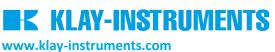

Nijverheidsweg 5 P.O. Box 13 Tel: +31-521-591550 Fax: +31 -521-592046 7991 CZ DWINGELOO 7990 AA DWINGELOO The Netherlands E-mail: info@klay.nl

# 1. INTRODUCTION

This instruction manual is a guide for installing and using the intelligent pressure and level transmitter Series 2000 and 2000-SAN HART DTM. This DTM is developed to make configuration changes of the Series 2000 HART transmitters easy. This DTM can be used with almost every FDT-container. The DTM can also be used to change the configuration of the submersible level transmitter: Hydrobar-I-Cable.

# 2. INSTALLATION

To install the Klay DTM Klay Series 2000 on your system, you have to download the installation file. This file can be downloaded from the Klay Instruments website: www.klay-instruments.com under section downloads.

To start the installation always extract *Klay Series 2000 HART\_1.0.1.zip*. Select *Klay Series 2000 HART.exe* \* (You must have administrator rights, do not use the .msi file)

\*Minimal software requirements: Windows 7 (32 or 64 bit) or higher, for older versions please contact Klay Instruments.

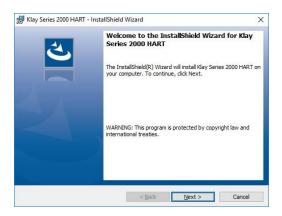

# **2.1** . The Framework 3.5

The Klay DTM requires .NET Framework 3.5 from Microsoft. If the framework is already installed the setup will continue.

When the framework is not installed the following message appear: \_\_\_\_\_

Windows 7 users can download the .NET Framework package from the following location: https://www.microsoft.com/nl-nl/download/details.aspx?id=21

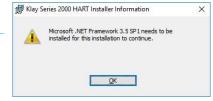

Windows 10 and 8 users can enable the .NET Framework by selecting

the start menu and type references in the search box. The following window appears and the .NET Framework 3.5 can be enabled.

| Turn V | Vindows features on or off                                                                 |          |   | •   |
|--------|--------------------------------------------------------------------------------------------|----------|---|-----|
|        | a feature on, select its check box. To turn<br>ox. A filled box means that only part of th |          |   |     |
| ± 🗌    | .NET Framework 3.5 (includes .NET 2.0                                                      | and 3.0) |   | ,   |
| · .    | .NET Framework 4.6 Advanced Service                                                        | s        |   |     |
|        | Active Directory Lightweight Directory                                                     | Services |   |     |
|        | Containers                                                                                 |          |   |     |
| •      | Device Lockdown                                                                            |          |   | - 1 |
| •      | Hyper-V                                                                                    |          |   |     |
|        | Internet Explorer 11                                                                       |          |   |     |
|        | Internet Information Services                                                              |          |   |     |
|        | Internet Information Services Hostable                                                     | Web Core | 2 |     |
| •      | Legacy Components                                                                          |          |   |     |
| •      | Media Features                                                                             |          |   |     |
|        | Microsoft Message Queue (MSMQ) Se                                                          |          |   |     |

# 3 DTM

The following pages describes the DTM configuration.

# 3.1 DEVICE DATA (STATIC)

This menu shows data about the transmitter. This data is read-only and cannot be changed. The data contains information about: The manufacturer, type of transmitter, serial number, revision and others.

| Pressure and level tr<br>Version:1.0.1 | ansmitter                  |                       | KLAY-INSTRUMENT |
|----------------------------------------|----------------------------|-----------------------|-----------------|
| Online Parameterize                    | Device Data (Static)       |                       |                 |
| -Device Identification                 | Manufacturer               | Software Revision     |                 |
| Device Data (Static)                   | Klay Instruments +         | 10                    |                 |
| Device Data                            | Device Type                | Hardware Revision     |                 |
| -Device Input                          | Klay 2000 Pressure/Level - | 2                     |                 |
| Process Value Scale                    | HART Device ID             | Physical Signalling   |                 |
| -Device Output                         | 2625537                    | Bell 202 current      |                 |
| Output                                 | Distributor                | Final Assembly Number |                 |
| Linearization                          | Klay Instruments -         | 0                     |                 |
| -Measured Values                       | Universal Revision         | Sensor Type           |                 |
| -Device<br>-Human Interface            | 5                          | 2000 Range 1          |                 |
|                                        | Device Revision            | PV Snsr s/n           |                 |
| HART                                   | 1                          | 801001                |                 |

#### 3.2 DEVICE DATA

This menu contains data like TAG, Descriptor, message and date. This data can be changed.

| Klay Series 2000 HART # Param      | ART           | 4 Þ |
|------------------------------------|---------------|-----|
| -Online Parameterize               | Device Data   |     |
| -Device Identification             | Tag           |     |
| Device Data (Static)               | KLAY          |     |
| Device Data                        | Descriptor    |     |
| Device Input                       | 16 CHARACTERS |     |
| Temperature<br>Process Value Scale | Message       |     |
| -Device Output                     | 32 CHARACTERS |     |
| -Output                            | Date          |     |
| Linearization                      | 1/1/1900 15   |     |
| Measured Values                    |               |     |
| B-Device                           |               |     |
| Human Interface                    |               |     |
| Transmitter Construction           |               |     |
| HART                               |               |     |

# 3.3 DEVICE INPUT: TEMPERATURE

In this menu it is possible to change the unit of measured temperatures. It also shows the measured sensor and ambient temperatures. These values are refreshed every 10 seconds.

| Klay Series 2000 H<br>Pressure and level v<br>Version:1.0.1                                                                                                    |                                                                                               | EK KLAY-INSTRUMENTS |
|----------------------------------------------------------------------------------------------------|-----------------------------------------------------------------------------------------------|---------------------|
| Online Parameterize Online Parameterize | Temperature<br>Temperature<br>Sensor Temperature<br>25.a °C<br>Housing Temperature<br>26.6 °C |                     |

#### 3.4 PROCESS VALUE SCALE

This menu can be used to change the measuring range without test pressure. The maximum and minimum values of measuring range and the sensor limits are shown. The actual range is adjustable with the Lower Range Value (**PV LRV**) and Upper Range Value (**PV URV**). The Sensor value is refreshed every 10 seconds. The engineering unit can be changed with **PV Snsr Unit**.

With the buttons **Adjust Zero (4 mA)** and **Adjust Span (20 mA)**, the Zero and Span can be adjusted Without test pressure. After pressing one of these buttons, follow the displayed instructions. With the buttons **Set Mounting Position Correction** and **Reset Mounting Position Correction** the mounting position can be corrected or reset to factory setting, follow the displayed instructions.

| Klay Series 2000 F<br>Pressure and level |                     |                                  | KLAY-INSTRUM |
|------------------------------------------|---------------------|----------------------------------|--------------|
| Version:1.0.1                            | Process Value Scale |                                  |              |
| Device Identification                    | Upper Sensor Limit  |                                  |              |
| -Device Data (Static)                    | 1176.801 mbar       |                                  |              |
| Device Data                              | Lower Sensor Limit  | Adjust Zero (4 mA)               |              |
| Device Input                             | -1176.801 mbar      |                                  |              |
| Temperature                              | Maximum Span        | Adjust Span (20 mA)              |              |
| Process Value Scale<br>Device Output     | 1176.801 mbar       |                                  |              |
| Output                                   | Minimum Span        | Set Mounting Position Correction |              |
| Linearization                            | 78.45337 mbar       |                                  |              |
| Measured Values                          | PV Snar Unit        | Reset Mounting Position          |              |
| Device                                   | mbar •              | Correction                       |              |
| -Human Interface                         | PVLRV               |                                  |              |
| L. Transmitter Construction              | 0 mbar              |                                  |              |
|                                          |                     |                                  |              |
|                                          | 999.9863 mbar       |                                  |              |
|                                          | 999.9803 moar       |                                  |              |

#### 3.5 DEVICE OUTPUT: OUTPUT

In this menu the damping of the output and the mA output (4-20 mA or 20-4 mA) can be configured. If necessary the output can be trimmed with the button **D/A Trim**.

| ♣ Klay Series 2000 HART # Parameterize                    |                           |  |  |  |
|-----------------------------------------------------------|---------------------------|--|--|--|
| Klay Series 2000 F<br>Pressure and level<br>Version:1.0.1 |                           |  |  |  |
| -Online Parameterize                                      | Output                    |  |  |  |
| Device Identification                                     | PV Damp                   |  |  |  |
| ··· Device Data (Static)                                  | 0.0 seconds               |  |  |  |
| Device Data                                               | Reverse Output<br>4-20 mA |  |  |  |
| Temperature Process Value Scale Device Output             | Loop Test                 |  |  |  |
| -Output                                                   |                           |  |  |  |
| Measured Values                                           | D/A Trim                  |  |  |  |
| ⇔Device<br>Human Interface                                |                           |  |  |  |
|                                                           |                           |  |  |  |

#### 3.6 DEVICE OUTPUT: LINEARIZATION

In this menu it is possible to configure a linearization. Four options are available: **Normal 4-20 mA, Cylindrical tank**, **V. Tank (cone)** and **V. Tank (Sphere)**. For each option specific parameters will be asked to fill in. Also the density of medium can be configured.

| 🎗 Klay Series 2000 HART # Offline Parameterize                                                                                                    |                                                                                                    | 4 b 🗙            |
|----------------------------------------------------------------------------------------------------|----------------------------------------------------------------------------------------------------|------------------|
| Klay Series 2000<br>Pressure and level<br>Version:1.0.1                                                                                                    |                                                                                                    | KLAY-INSTRUMENTS |
| -Offline Parameterize                                                                                                    | Linearization                                                                                                    |                  |
| Device Identification Device Data (Static) Device Data Device Data Device Input Process Value Scale Device Output Output Output Human Interface Harman Interface HART | Transfer Function<br>Normal 4-20 mA<br>Ostramal 4-20 mA<br>Cylindrical tank<br>V. tank (cone)<br>V. tank (upbere) |                  |

#### 3.7 MEASURED VALUE

In this menu the actual readings are displayed. The actual readings are refreshed every 10 seconds.

| Klay Series 2000 F<br>Pressure and level<br>Version:1.0.1                                                                                                    |                                                                        |                    |                     | EK KLAY-INSTRUMENTS |
|----------------------------------------------------------------------------------------------------|------------------------------------------------------------------------|--------------------|---------------------|---------------------|
| -Online Parameterize                                                                                                    | Measured Values                                                        |                    |                     |                     |
| Device Identification Device Data (State) Device Data (State) Device Input Temperature Proces: Value Scale Device Output Linearization Measured Value Device Transmitter Construction HART | Sentor Value<br>3.004-5<br>58.007<br>1.176.001<br>9% of Range<br>0.0 % | Sensor Temperature | Housing Temperature |                     |

#### 3.8 DEVICE: HUMAN INTERFACE

In this menu the output on the display of the transmitter can be configured. The following options are possible for the display readout: 4-20 mA, Units, Percent, Process temperature, Hectoliter and Cubic liter. Hectoliter and Cubic liter are only available when linearization is enabled. The transmitter can be protected against configuration of parameters using HART communication (**Write protection**) or local configuration (**Local write protect**). Both protections can be configured separately.

| 北 Klay Series 2000 HART # Parameterize                    |                       | 4 b <b>x</b>     |
|-----------------------------------------------------------|-----------------------|------------------|
| Klay Series 2000 E<br>Pressure and level<br>Version:1.0.1 |                       | KLAY-INSTRUMENTS |
| -Online Parameterize                                      | Human Interface       |                  |
| -Device Identification                                    | Display Readout       |                  |
| -Device Data (Static)                                     | 4-20 mA -             |                  |
| Device Data                                               | Write Protection      |                  |
| -Device Input                                             | Not Write Protected   |                  |
| Process Value Scale                                       | Local Write Protect   |                  |
| Device Output                                             | Not Write Protected 🔹 |                  |
| Output                                                    |                       |                  |
| L.Linearization                                           |                       |                  |
| Measured Values                                           |                       |                  |
| -Device                                                   |                       |                  |
| Transmitter Construction                                  |                       |                  |
| HART                                                      |                       |                  |
|                                                           |                       |                  |

# 3.9 TRANSMITTER CONSTRUCTION

This menu shows additional construction information of the transmitter.

| Klay Series 2000 HART * Parameterize  Klay Series 2000 HART Presure and level transmitter Vresure inditivel Version: 1.0.1                                                                                                    |                                                                                                 | 4 • :<br><b>KLAY-INSTRUMENTS</b> |
|----------------------------------------------------------------------------------------------------|-------------------------------------------------------------------------------------------------|----------------------------------|
| Online Parameterize Online Parameterize Orice Identification Orice Data (Static) Orice Data (Static) Orice Input Orice Input Orice Input Output Output Ou | Transmitter Construction   Diaphragm Material   Net Available   O Ring Material   Net Available |                                  |

# 3.10 HART

This menu contains HART related data.

| 🏦 Klay Series 2000 HART # Param                             | 😤 Klay Series 2000 HART # Parameterize |                  |  |  |  |
|-------------------------------------------------------------|----------------------------------------|------------------|--|--|--|
| Klay Series 2000 H<br>Pressure and level t<br>Version:1.0.1 |                                        | KLAY-INSTRUMENTS |  |  |  |
| -Online Parameterize                                        | HART                                   |                  |  |  |  |
| Device Identification                                       | Num Request Preambles                  |                  |  |  |  |
| Device Data (Static)                                        | 6                                      |                  |  |  |  |
| Device Data                                                 | Universal Revision                     |                  |  |  |  |
| -Device Input                                               | 5                                      |                  |  |  |  |
| ··· Temperature<br>··· Process Value Scale                  | Device Revision                        |                  |  |  |  |
| -Device Output                                              | 1                                      |                  |  |  |  |
| Output                                                      |                                        |                  |  |  |  |
| Linearization                                               |                                        |                  |  |  |  |
| Measured Values                                             |                                        |                  |  |  |  |
| <sup>i</sup> ⊟-Device                                       |                                        |                  |  |  |  |
| Human Interface<br>Transmitter Construction                 |                                        |                  |  |  |  |
| HART                                                        |                                        |                  |  |  |  |